**تكليف رقم :)9-2(**

| الكشف:  | الرقم في        |            | أسع الطالب: |
|---------|-----------------|------------|-------------|
|         | مجموعه<br>رفم∙. |            | الشعبة:     |
| $9 - 2$ | . محاضرة رقم    | 2016-12-04 | التاريخ.    |

**السؤال األول:** 

**إذا توفرت لديك البياانت التالية عن كمية اإلنتاج ابلوحدة اليت ينتجها عشرة عمال حيث مت رصد ساعات العمل لكل عامل و كمية إنتاجه:**

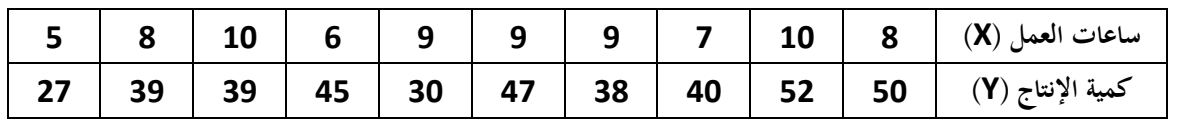

### **املطلوب: بواسطة االكسل اوجد االتى**

- **.1 املتوسط احلساىب لعناصر كل من X**
- **.2 املتوسط احلساىب لعناصر كل من Y**
- **.3 احسب الوسيط – التباين لكمية االنتاج Y.**
	- **.4 أحسب معامل ارتباط المتغيرين Y ,X**

### **السؤال الثاني: أكمل مكان النقط**

- **لحساب أكبر قيمة نستخدم دالة ...... ومثال على ذلك اليجاد أكبر عدد فى الخليتين 1A و 2Aنكتب.....................**
- **للتقريب رقم القرب رقم عشرى نستخدم دالة......... ومثال على ذلك لتقريب العدد 4.523 إلى اقرب رقم عشري واحد نكتب ....................**
- **لعد الخاليا التى تحتوى على عناصر نستخدم دالة....... ومثال على ذلك لعدد الخاليا التى بها عناصر فى 20B1:B نكتب.....................**
	- **لحساب التباين نستخدم دالة......... ومثال على ذلك لحساب التباين للخاليا 20C1:C نكيتب ....................**
		- **لعمل شرط فى االكسل نستخدم دالة ...... ومثال على ذلك .....................**

**ما معنى االخطاء االتية فى برنامج االكسل -:**

 **الخطاء ####### يعنى ........................................................................................ والخطاء ?Name# يعنى ........................................................................................ والخطاء !Ref# يعنى ........................................................................................ والخطاء ?Value# يعنى ........................................................................................ والخطاء !/0DIV# يعنى ........................................................................................ والخطاء VALUE# يعنى ........................................................................................ والخطاء !NUM# يعنى ........................................................................................ ........................................................................................ يعنى #N/A والخطاء والخطاء #!NULL يعنى ........................................................................................**

**السؤال الثالث : أكمل الجدول التالى -:**

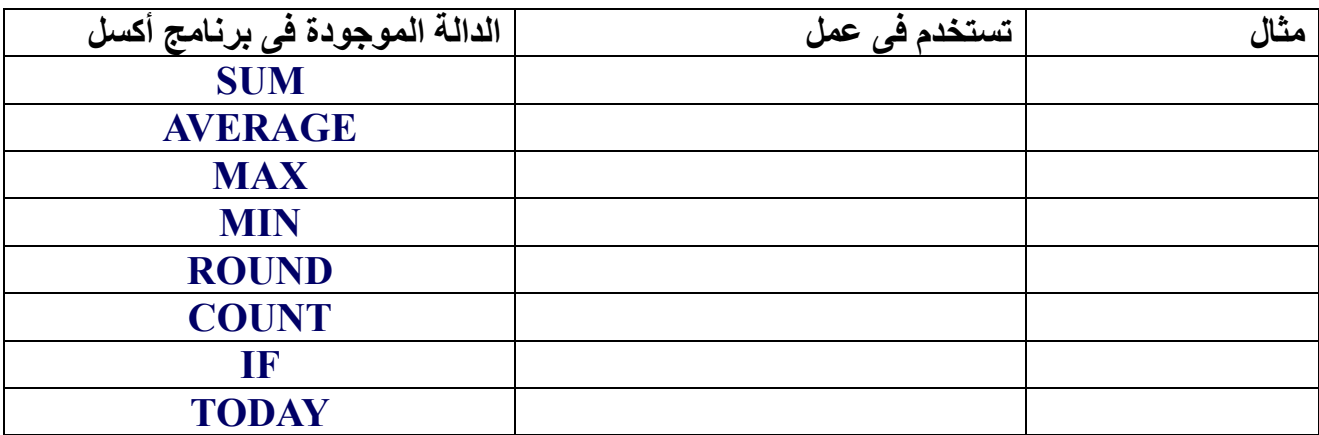

#### **السؤال الرابع :بأستخدام برنامج Excelنفذ االتى**

-1 فى الخلية 2B أكتب صيغة لحساب قيمة الدالة التالية

$$
f(x) = \begin{cases} x^2 - 100 & x \le 0\\ \sqrt{x} & x > 0 \end{cases}
$$

- بحيث فى الخلية 2B تحسب الصيغة السابقة للقيمة الموجودة فى الخلية 2A
	- طبق الصيغة الموجودة فى الخلية 2B فى كل الخاليا من 3B إلى 12B
		- -2 ادرج رسم بيانى خطى لبيانات (x(f ,x

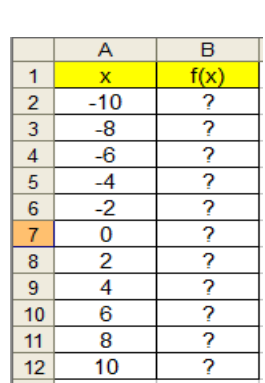

#### **السؤال الخامس**

# **إليك ورقة عمل غير كاملة خاصة بمبيعات أحد الشركات فى يوم 2014-12-31**

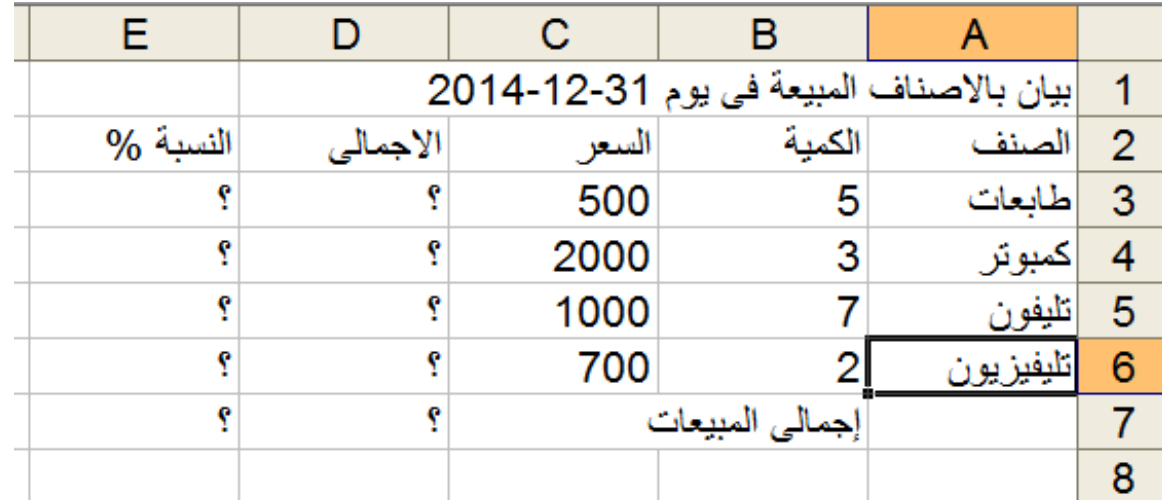

## **نفذ ما يلى على الكمبيوتر ثم أكتب الخطوات التى قمت بها فى كل مما يلى-:**

- .1 جعل المستند يبدأ من ناحية اليمين.
- .2 إدخل هذه البيانات فى ملف إكسل واحفظة باسم **1Q** داخل مجلد باسم "**واجب**" على سطح المكتب.

.3 إدمج الخاليا من **1E1:A** لكتابة العنوان كما فى الصف االول من الجدول السابق. .4 وكذلك دمج الخاليا **7C7:A** لكتابة جملة "**إجمالى المبيعات**" .5 غير نوع خط العنوان ليكون Roman New Times وحجم الخط ليكون 14 ولون الخط أحمر وتظليل الخاليا بلون مناسب. .6 غير اتجاه الكتابة فى الخاليا من 6A3:A إلى 90 درجة. .7 طبق حدود لكل الخاليا من 7E1:A( لون اسود(. .8 غير تنسيق الخاليا 6C3:C إلى عملة الين اليابانى. .9 أعد تسمية ورقة العمل إلى "**مبيعات**". .10 إحسب السعر اإلجمالى للصنف االول علما بان كميتة 5 وسعره .500 .11 طبق الصيغة السابقة لحساب اسعار باقى االصناف. .12 إحسب إجمالى المبيعات وضعة فى الخلية 7D 13. إحسب النسبة المئوية لمبيعات كل صنف على حدة (نسبة الصنف تساوى مبيعات هذا الصنف إلى إجمالى المبيعات ( ضع هذه النسب فى الخاليا من 6E3:E .14 إحسب مجموع النسب وضعة فى الخلية 7E .15 إدراج صورة من ملف موجود على "Desktop" .16 أحذف العالمات العشرية من جميع االسعار االجمالية .17 غير هوامش المستند حسب التالى 2 من اليمين و 2.5 من اليسار ومن االعلى ومن االسفل .18 قم بعمل معاينة قبل الطباعة واعمل نسخة من سطح المكتب بحيث يظهر بها معاينة قبل الطباعة ولصقها فى ورقة عمل أخرى. .19 غير اسم ورقة العمل التى بها صورة سطح المكتب إلى اسم "صورة1" .20 أضف اربع ورقات عمل ثم إخذف ورقة العمل رقم 3 من المستند .21 اعمل رسم بيانى دائرى لبيانات االصناف والنسبة المئوية فقط )العمود االول والعمود االخير